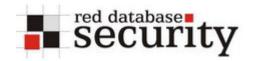

**Summary:** All Oracle Forms applications are vulnerable against SQL Injection by

default.

Oracle Applications >=11.5.9 is not affected due to the default setting

value "FORMSxx\_RESTRICT\_ENTER\_QUERY = TRUE".

(VU#718548)

**About Oracle Forms:** Oracle Forms 10g is Oracle's award winning Web Rapid Application

Development tool, part of the Oracle Developer Suite 10g. It is a highly productive, end-to-end, PL/SQL based, development environment for building enterprise-class, database centric Internet applications. Oracle Application Server 10g provides out-of-the-box optimized Web deployment platform for Oracle Forms 10g. Oracle itself is using

Oracle Forms for Oracle Applications.

**Affected products:** All versions of Oracle Forms (3.0-10g, C/S and Web), Oracle Clinical,

Oracle Developer Suite

**Fix:** Set the undocumented environment variable

FORMSxx\_RESTRICT\_ENTER\_QUERY=true

(FORMS60\_RESTRICT\_ENTER\_QUERY for Forms 6.x, FORMS90\_RESTRICT\_ENTER\_QUERY for Forms 9.x/10g) and restart the Forms server. This environment variable disables the

possibility of using the query/where functionality.

or only if really need Query/Where:

Write a PRE\_QUERY/ON-ERROR-trigger for EVERY input field and validate the entire input for EVERY Oracle Forms module (\*.fmb)

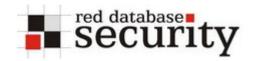

## **Background:**

There is an (ancient often forgotten) Oracle Forms feature called "Query/Where" which allows any user to modify existing SQL statements. This is a quite useful feature for power users but also dangerous because every forms user can execute any SQL statement.

## **Short demonstration of SQL Injection**

1. Start a Forms module and switch to the query mode and enter a colon (":") or ampersand ("&")

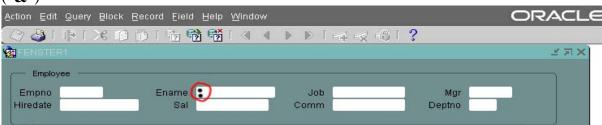

2. An empty Query/Where windows pops up

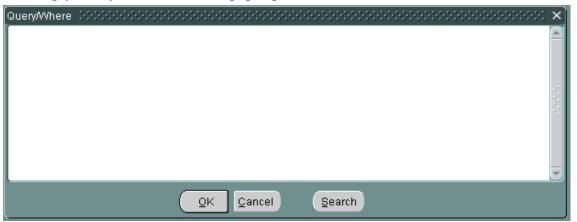

3. Enter an SOL statement

The following statement sends the result of the SQL statement "select username from all\_users where rownum=1" to a foreign (or internal) web server. Keep in mind that utl\_http.request accepts only one row of the results.

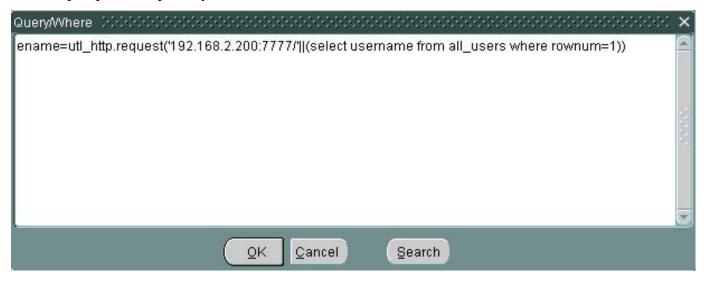

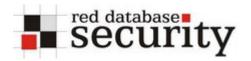

The web server of the attacker now contains the result of the custom query:

```
192.168.2.200 - - [14/Feb/2005:10:42:20 +0100] "GET /SYS HTTP/1.1" 404 209
```

If your SQL statement is not correct like the following example

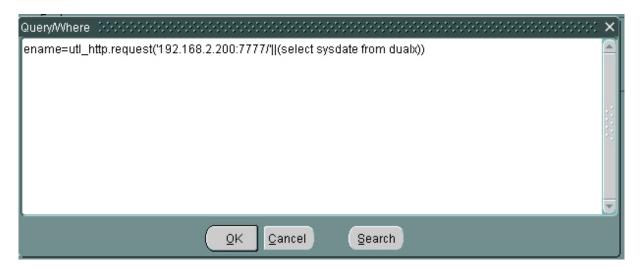

Oracle returns an error "FRM-40505: Oracle error: unable to perform query."

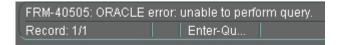

You can obtain a detailed error message by selecting the "Display Error" in the "Help" menu

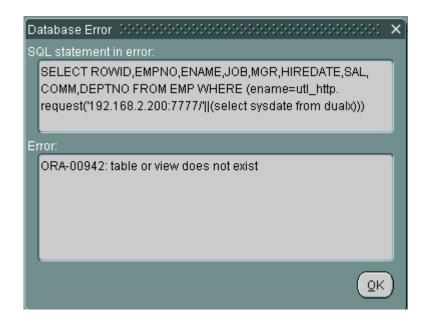

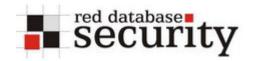

## **Impact:**

The impact of the SQL injection depends on the architecture of your Forms application.

If the Oracle user used by the Forms application has DBA privileges (like Oracle Applications), EVERY user can select any data in the database. Never set the value FORMSxx\_RESTRICT\_ENTER\_QUERY to FALSE in an existing Oracle Applications environment because every user can execute ANY statement and see ANY data.

If your Forms application implements an own user concept (e.g. own user table including passwords) it is possible that, other users could see the data (e.g. their accounts/passwords/...).

In all other cases the Forms user can still execute PLSQL packages granted to public like utl\_http.

### Fix:

There are two different possibilities to fix this problem:

- (a) Disable the Query/Where function by setting the environment variable (introduced with Forms 6.0.8.18.0) **FORMS**xx\_**RESTRICT\_ENTER\_QUERY=true** (xx=60 for Forms 6.x, xx=90 for Forms 9.x/10g) and restart the Forms server. Check if Query/Where is now disabled.
- (b) Write a PRE\_QUERY and an ON-ERROR trigger for EVERY input field to validate the user input. An example of this can be found in Metalink note 163305.1.

Keep in mind that the solution suggested in this Metalink article is incomplete because the checks for \$ and # are missing.

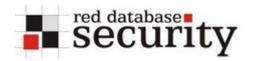

#### **References:**

- Metalink Document 163305.1: How to Disable the Query/Where in Forms
- Critical Patch Update April 2005
- Hardening Oracle Application Server 9i and 10g: http://www.red-database-security.com/wp/DOAG\_2004\_us.pdf
- Google Hacking of Oracle Technologies (e.g. Oracle Forms):
  <a href="http://www.red-database-security.com/wp/google\_oracle\_hacking\_us.pdf">http://www.red-database-security.com/wp/google\_oracle\_hacking\_us.pdf</a>

# **History:**

- 7-oct-2003 Oracle secalert was informed
- 7-oct-2003 Bug confirmed
- 12-apr-2005 Advisory version 1.00 published
- 15-apr-2005 Advisory version 1.01: CERT vulnerability number added

# **Other Oracle security related documents:**

# Hardening Oracle Application Server 9i Rel.1, 9i Rel.2 and 10g:

http://www.red-database-security.com/wp/DOAG\_2004\_us.pdf

# Hardening Oracle DBA and Developer Workstations:

http://www.red-database-security.com/wp/hardening\_admin\_pc\_us.pdf

#### **Database Rootkits / Oracle Rootkits:**

http://www.red-database-security.com/wp/db\_rootkits\_us.pdf

### **Google Hacking of Oracle Technologies:**

http://www.red-database-security.com/wp/google oracle hacking us.pdf

### **About Red-Database Security GmbH:**

Red-Database-Security GmbH is a specialist in Oracle Security. We are offerings Oracle security trainings, database and application server audits, penetration tests, oracle (security) architecture reviews and software security solutions against Oracle rootkits.

### **Contact:**

If you have questions or comments you could contact us via

info at red-database-security.com